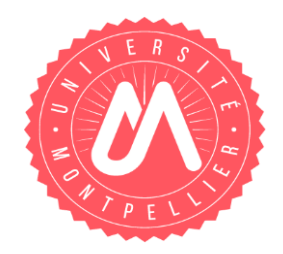

### **CRÉER UN TUTO**

**CONSEILS** 

the contract of the contract of the contract of

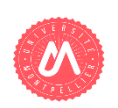

UNIVERSITÉ DE MONTPELLIER

# **SCÉNARISER**

- 1/ Caractéristique vidéo :
	- De préférence, la vidéo ne doit pas dépasser 2mn
	- Si > 2mn alors la chapitrer pour pouvoir naviguer facilement dans la vidéo
	- $-1$  objectif = 1 vidéo
- 2/ Réfléchir au scénario :
	- Pensez le tuto dans une stratégie d'ensemble (ex: quels sont tous les tuto à mettre en ligne pour le service à offrir ? )
	- Quels sont les objectifs ?  $\rightarrow$  Identifier donc les différentes vidéos
	- Découper les objectifs en actions, si nombreuses découper en étapes afin de donner du sens à une série d'actions
- 3/ Ecrire le script

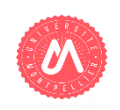

### **LE SCRIPT**

- Le script peut être fait sous PPT
- Conserver le même ton
- $-$  Phrase de 100 caractères =  $\sim$ 5 secondes
- $-1$  Phrase = 1 action
- Fluidifie le discours, permet de mieux structurer sa pensée
- Introduction : donner du sens, énoncer l'objectif principal et les intérêts
- Si possible, citer des exemples contextualisés qui parlent à l'usager
- Conclusion : conclure sur ce que l'utilisateur sait faire, ouvrir à d'autres tuto si possible

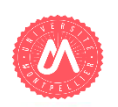

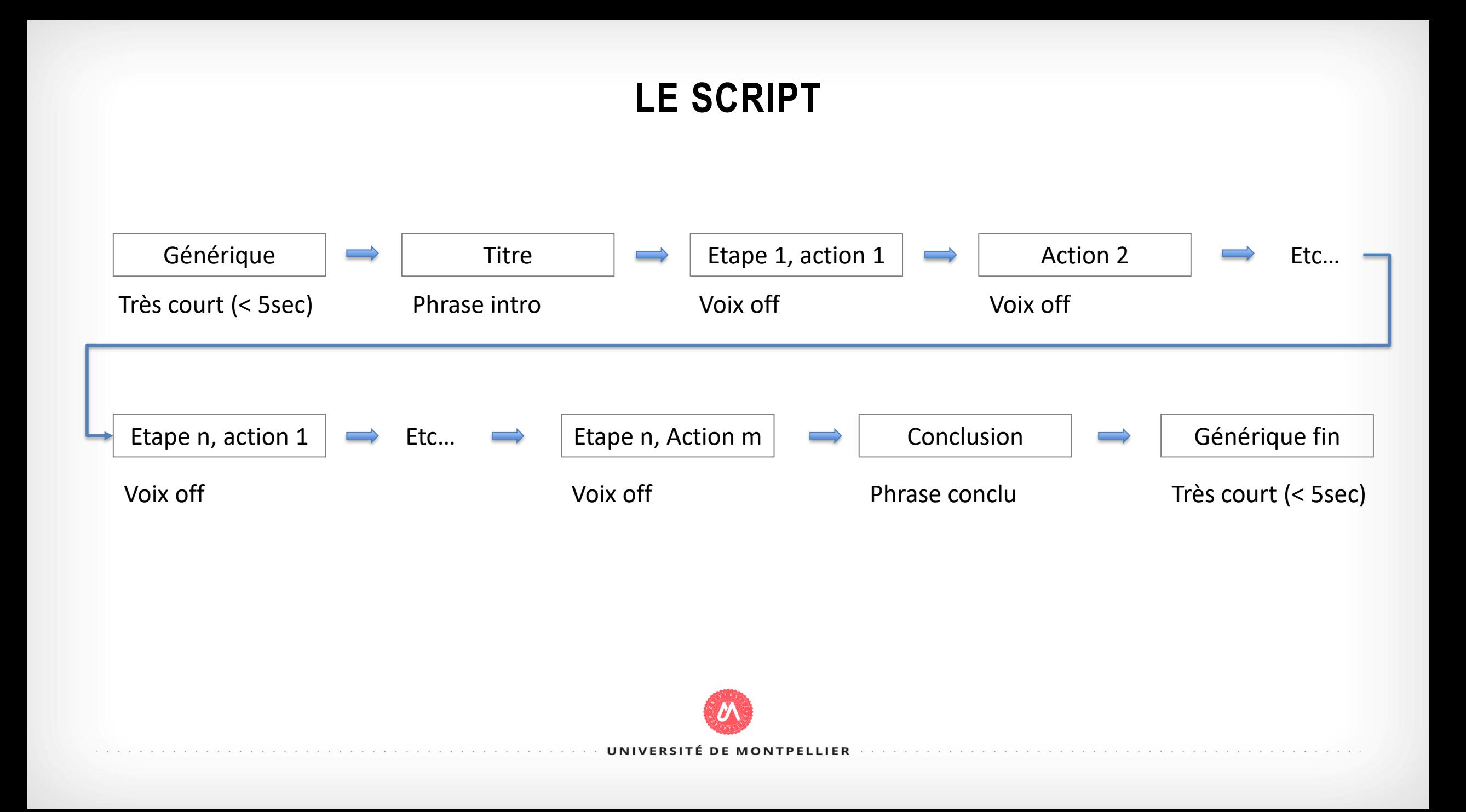

### **QUELQUES CONSEILS**

- Adopter vraiment la vision utilisateur
- Si possible mettre un titre à chaque étape de la vidéo
- Scénario et charte graphique :
	- Penser dans sa globalité => homogénéité des tutos dans la réalisation
- Pendant enregistrement voix off :
	- S'isoler pour éviter les bruits ambiants (ventilation, couloir,…)
	- Couper les téléphones
	- Réécouter un précédent tuto pour comparer l'audio
	- Ne pas varier les conditions d'enregistrement (conserver le même lieu, même micro…)
- Créer des sous-titres permet de rendre accessible, de gérer le cas des équipements sans dispositif audio (création à partir du script ou par détection speech-to-text via google par exemple)

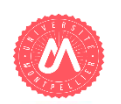

# **LA CRÉATION**

- Voix off :
	- Peut être enregistré après la manipulation
	- **Utiliser un micro casque ou micro avec réduction bruits ambiants**
- Outils :
	- Screenomatic (payant mais la DSIN a des licences, via navigateur)
	- Camtasia (payant mais disponible sur triolet à la DSIN)
	- Active presenter (export mp4 gratuit)
	- Powerpoint 2016 (onglet insertion / Enregistrement de l'écran Enregistremer
	- https://video.umontpellier.fr permet de dynamiser les vidéos (chapitrage, quiz,...)
	- Cabine d'enregistrement son sur triolet avec camtasia, active presenter

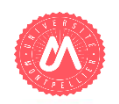

#### **DIFFUSER**

- Déposer la vidéo sur https://video.umontpellier.fr
- Utiliser le code de partage (iframe) pour intégrer la vidéo dans une page web par exemple

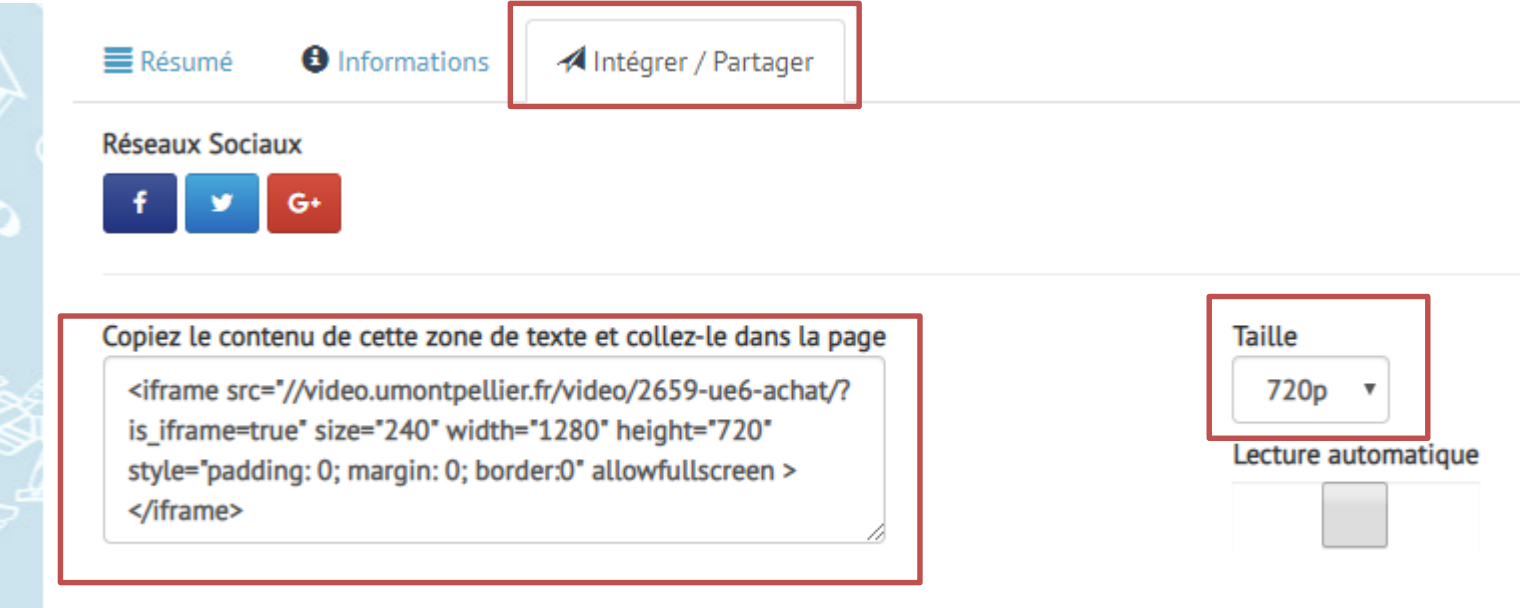